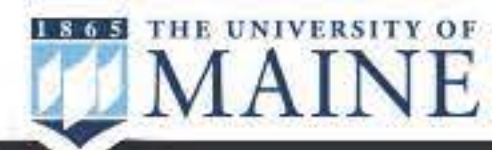

Admissions

# COVID-19 health and safety guidance

#### Health and safety Home

## **Health- and safety-related topics**

Testing FAQs

Vaccine FAQs

## **Updates from Campus Leaders**

#### UMaine Now: Break and beyond

Published: March 8, 2022

#### UMaine Now: Test and booster for spring break

Published: March 2, 2022

### UMaine Now: The new clearance shield

Published: February 22, 2022

#### UMaine Now: Maintaining the Momentum

Published: February 15, 2022

#### UMaine Now: Staying up to date

Shield T3 self-collected COVID-19 saliva test kits will be used for symptomatic testing on campus during the 2022 spring semester. The self-collected test kits do not require an appointment.

Pick up and drop off your Shield T3 self-collected COVID-19 saliva test kit at Estabrooke Hall during the testing days and times: Monday-Thursday, 8:30 a.m.-5 p.m.; Wednesdays also 6:30-8:30 a.m.

Published: February 8, 2022

## How do self-administered T3 tests on campus work?

• Enter your 12-digit specimen number and 5-digit test kit number, both found under the barcode on the sample tube; note that an error message will result if numbers are in the incorrect fields and they will

Read the instructions included in the test kit to understand the process fully before beginning your sample self-collection. A how-to video is online.

**Note:** After collecting your saliva sample, you have 12 **hours** to: 1) activate your test kit in PointnClick, the UMS COVID-1 9 portal and then 2) drop off your sample at Estabrooke Hall at the times listed above.

Test results are typically available within 24 hours.

Instructions for activating your kit:

• Log into PointnClick using your UMS username and password

• Be sure you've activated the COVID-19 Testing Consent form

• Click the "Home Kit Activation" link in the left-hand menu and continue to the next page

- 
- 
- 
- need to be reentered
- 
- 

For assistance in using PointnClick, including accessing your test results, please visit the UMS PointNClick Web App User Guide or contact the US:IT Help Desk.

Student Resources Nondiscrimination notice Apply

University of Maine | Orono ME 04469 | 207.581.1865

 $\equiv$  Quicklinks  $\alpha$ Search... About Us Research

Apply to UMaine A-Z Calendar Give Map News Careers myUMaine

UMS guidance **Black Bears Care** 

January 7, 2022 Faculty and staff information, Health and safety, Student information, Testing

• Click "Submit" at the bottom of the page to receive a "Success" confirmation

• Drop off your sample at Estabrooke Hall at the times listed above